液晶プロジェクター

## **HITACHI** <sup>型名</sup> CP-X268A(CP-X268AJ) 取扱説明書 正誤表 **Inspire the Next**

本製品をお買い上げいただき、まことにありがとうございました。

 本品「取扱説明書」中に誤記がございましたので、下記の通り訂正し、深くお詫び申し 上げます。何卒ご了承をお願い申し上げます。

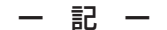

## 1. 取扱説明書 23 頁 お知らせ

【誤】

● MIU メニューで「メディア取外し」を選択してから、SD カードまたは USB メモリ を取り外してください。

【正】

● SD カードの取外しは、MIU メニューの「特別な設定」で「SD カード取外し」を選 択してから取り外してください。(4467)

 USB メモリの取外しは、MIU メニューの「特別な設定」で「USB メモリ取外し」 を選択してから取り外してください。(4467)

## 2. 取扱説明書ーネットワーク編 24 頁 Network Settings( ネットワーク設定 )

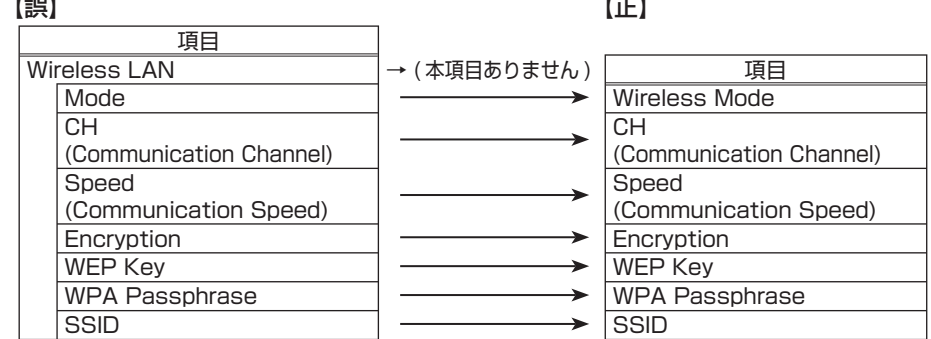

\* Wireless LAN という大きな項目はありません。

\*項目の説明部分には修正ありません。

3. 取扱説明書ーネットワーク編 37 頁 Security Settings( セキュリティ設定 )

\*項目 [SNMP] に続いて項目 [FTP] の設定があります。

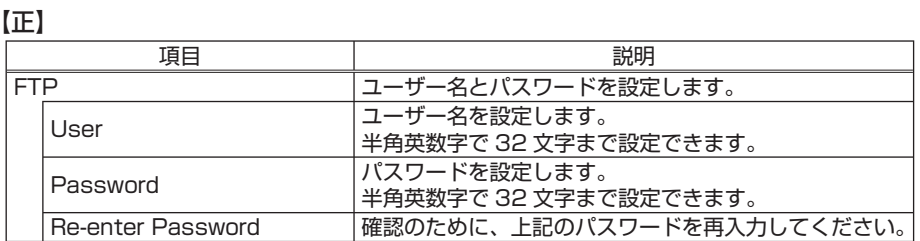